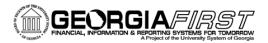

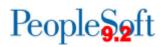

### **Known Issue KI9.2-36\_EX Cancel Travel Authorizations Process Retaining Old Accounting Dates**

**POSTED:** April 11, 2016

### **STATUS:** Active

The Cancel Travel Authorizations process is used to close approved Travel Authorizations that are not needed, thus budget checking the Travel Authorization and releasing the encumbered funds. When using the Cancel Travel Authorizations process, the system should evaluate whether the user has entered an Accounting Date within the current open Accounting Period. If not, the system should automatically use the current system date. An issue has been found where it is retaining the last Accounting Date entered on the Change Accounting Date link rather than updating to the current date. This is causing travel encumbrance reversals to be liquidated in a closed accounting period.

#### **FUNCTIONAL WORKAROUND**

ITS has identified all run controls for this process with an old Accounting Date and has updated them to 04/06/2016.

Until Oracle corrects this issue, institutions should review and manually update the accounting date each time this process is used by completing the following steps:

Navigation: Travel and Expenses > Process Expenses > Cancel Travel Authorizations

| Favorites 🔻 🛛 🛚                                         | lain Menu 🔻      | > Travel a | and Expenses 🔻    | >      | Process Expenses 🔻    | > | Cancel Travel Authorizations |
|---------------------------------------------------------|------------------|------------|-------------------|--------|-----------------------|---|------------------------------|
| ORACLE                                                  |                  |            |                   |        |                       |   | All 👻 Search                 |
| Cancel Travel<br>Enter any informat<br>Find an Existing | ion you have and |            | Leave fields blar | nk for | a list of all values. |   |                              |
| Search Crite                                            | eria             |            |                   |        |                       |   |                              |
| Search by: Ru                                           |                  | ns with    |                   |        |                       |   |                              |
| Search Ad                                               | vanced Search    |            |                   |        |                       |   |                              |

• Search for an existing run control.

KI9.2-36\_EX\_ Cancel Travel Authorizations Process Retaining Old Accounting Dates April 11, 2016

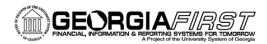

## People 5.2 ft

• The Cancel Travel Authorization page will display.

| Favorites 🔻 🛛 Main Menu 🔻 🚿 Trave  | el and Expenses 🔻 > 🛛 Proc | cess Expenses 🔻   | > Cancel Travel A      | uthorizations              |              |               |              |
|------------------------------------|----------------------------|-------------------|------------------------|----------------------------|--------------|---------------|--------------|
| ORACLE                             |                            |                   | All                    | <ul> <li>Search</li> </ul> |              | >> Adv        | anced Search |
| Run Control ID Car                 | ICEI                       | R                 | eport Manager P        | rocess Monitor             | Run          |               |              |
| Process Parameters                 |                            |                   |                        |                            |              |               |              |
| Cancel Travel Authorization        |                            |                   |                        |                            |              |               |              |
| Business Unit Selection            |                            |                   | 1                      | First 🕚 1 of 1 🤇           | East         |               |              |
| Request Number 1                   | *De                        | escription Cancel |                        | ]                          | + -          |               |              |
|                                    |                            | partment          | To<br>bit To           | Search<br>Q                |              |               |              |
| Change Accounting Date             |                            |                   |                        |                            |              |               |              |
| Travel Authorization List          |                            | Per               | sonalize   Find   Viev | v All   💷   🔣              | First 🕚      | 1 of 1 🕑 Last |              |
| Transaction Details                |                            |                   |                        |                            |              |               |              |
| Select Name Empl                   | ID Travel Auth Description | Travel Auth ID    | Department             | Status                     | Date<br>From | Date To       |              |
|                                    |                            |                   |                        |                            |              |               |              |
| Select All Clear All               |                            |                   |                        |                            |              |               |              |
| 🔚 Save 🔯 Return to Search 🔄 Notify |                            |                   |                        |                            |              |               |              |

- Enter the desired criteria.
- Click the Change Accounting Date link.

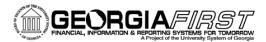

# People 5.2 ft

| Favorites ▼ Main Menu ▼ > Travel and Expenses ▼                                                                                                    | > Process Expenses 🔻 > Cancel Travel Authorizations |  |  |  |  |  |  |
|----------------------------------------------------------------------------------------------------|-----------------------------------------------------|--|--|--|--|--|--|
| ORACLE                                                                                                    | All 👻 Search                                        |  |  |  |  |  |  |
| Run Control ID Cancel                                                                                                    | Report Manager Process Monitor Run                  |  |  |  |  |  |  |
| Business Unit Selection                                                                                                    |                                                     |  |  |  |  |  |  |
| Request Number 1 Description                                                                                                    | Cancel                                              |  |  |  |  |  |  |
| Business Unit 98000 Board of Regents<br>Your organization is configured to record encumbrance reversals in the current accounting period. The<br>Accounting Date you enter will determine which accounting period the reversals will be recorded in for<br>the Travel Authorizations processed in this run. If you do not enter a value for Accounting Date, the<br>system will use today's date.<br>Accounting Date 04/06/2016 |                                                     |  |  |  |  |  |  |
| Return to Cancel Travel Authorization                                                                                                    |                                                     |  |  |  |  |  |  |
| Return to Search E Notify                                                                                                    |                                                     |  |  |  |  |  |  |

• The Accounting Date field <u>must be updated</u> to a date within the current open accounting period.

#### **ESTIMATED RESOLUTION:**

ITS is currently identifying travel authorizations that have been cancelled using an old accounting date and will be contacting the impacted institutions.

In addition, a service request has been opened with Oracle, and they are in the process of investigating the cause of this issue. A fix will be provided in a future release.

**MORE INFORMATION AND SUPPORT**: For business impact emergency issues, contact the ITS Helpdesk immediately at 706-583-2001 or 1-888-875-3697 (toll free within Georgia). For non-urgent issues, contact the ITS Helpdesk via the self-service support website at <u>http://www.usg.edu/customer\_services</u>. (This service requires a user ID and password. E-mail <u>helpdesk@usg.edu</u> to obtain self-service login credentials.)

**ADDITIONAL RESOURCES**: For information about ITS maintenance schedules or Service Level Guidelines, please visit <u>http://www.usg.edu/customer\_services/service\_level\_guidelines</u>. For USG services status, please visit <u>http://status.usg.edu</u>.